# **МИНИСТЕРСТВО ОБРАЗОВАНИЯ РОССИЙСКОЙ ФЕДЕРАЦИИ РЯЗАНСКАЯ ГОСУДАРСТВЕННАЯ РАДИОТЕХНИЧЕСКАЯ АКАДЕМИЯ**

# **ЦИФРОВАЯ ОБРАБОТКА СИГНАЛОВ Часть 1**

Методические указания к лабораторным работам

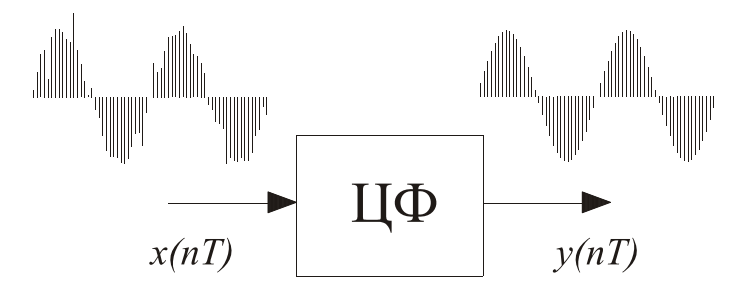

# Рязань 2009

УДК 621.372.542

Цифровая обработка сигналов. Часть 1: Методические указания к лабораторным работам / Рязан. гос. радиотехн. университет.; Сост.: В.В. Витязев, А.Ю. Линович, С.А. Якунин. Рязань, 2009. 36 с.

Содержат материал для выполнения лабораторных работ по дисциплинам: "Цифровая обработка сигналов и сигнальные процессоры в системах подвижной радиосвязи", "Цифровая обработка сигналов", "Системы цифровой обработки сигналов".

Предназначены студентам дневного отделения специальностей 201200, 210100, 220400.

Табл. 5. Ил. 15. Библиогр.: 5 назв.

*Цифровой фильтр, дискретное преобразование Фурье, расчет фильтров с конечной и бесконечной импульсной характеристикой*

Печатается по решению методического совета Рязанского государственного радиотехнического университета.

Рецензент: кафедра телекоммуникаций и основ радиотехники (зав. кафедрой д-р техн. наук, проф. В.В. Витязев)

#### ЦИФРОВАЯ ОБРАБОТКА СИГНАЛОВ Часть1

#### Составители В и т я з е в Владимир Викторович Л и н о в и ч Александр Юрьевич Я к у н и н Сергей Анатольевич

Подписано в печать XX.XX.XX. Формат бумаги 60x84 1/16. Бумага газетная. Печать трафаретная. Усл. печ. л. 1,5. Уч.-изд. л. 1,5. Тираж 75 экз. Заказ Рязанская государственная радиотехническая академия. 390005, Рязань, ул. Гагарина, 59/1. Редакционно-издательский центр РГРТУ.

#### **Лабораторная работа № 1**

# *Синтез цифровых КИХ-фильтров и исследование их характеристик*

#### **Цель работы**

Освоение методов машинного проектирования цифровых фильтров с конечной импульсной характеристикой (КИХ-фильтров) с помощью приложения **Matlab - Filter Design and Analysis Tool (FDATool).** 

*Содержание работы:* реализация поставленной цели предполагает решение следующих задач:

1. изучение методов синтеза цифровых КИХ-фильтров с заданными свойствами частотной избирательности.

2. практическое освоение методов машинного проектирования КИХ-фильтров частотной селекции с помощью приложения **Matlab - FDATool**.

3. исследование эффективности оконных методов и метода равноволновой аппроксимации с использованием алгоритма Паркса — Мак-Клеллана.

*Программные средства поддержки:* программная среда **Matlab** (v.7.9.0.592 (R2009b)), приложение **Filter Design and Analysis Tool**  (Filter Design Toolbox v.4.6), программа **"D.S.P."**.

#### **Теоретическая часть**

**Фильтр частотной селекции** — это устройство, пропускающее или подавляющее частоты определённого диапазона в составе спектра Н

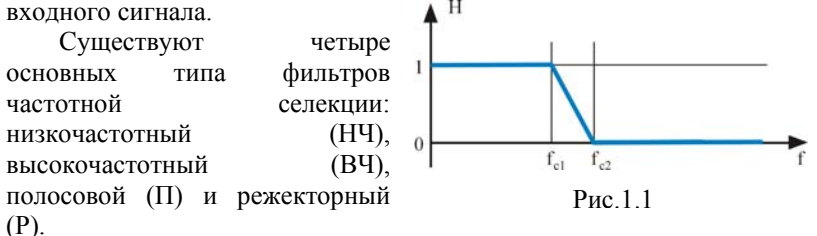

**НЧ-фильтр** пропускает все частоты ниже заданной частоты среза  $f_{c1}$  и подавляет частоты, превышающие другую заданную частоту

 $f_{c2}$  — частоту среза зоны непрозрачности фильтра. Идеальную амплитудно-частотную характеристику (АЧХ) НЧ-фильтра можно представить в виде графика, показанного на рис. 1.1.

Очевидно, должно выполняться условие  $f_{c1} < f_{c2}$ . При этом чем меньше разница между граничными частотами, определяющими рамки областей подавления и пропускания, тем больше показатель прямоугольности АЧХ:

$$
\alpha = \frac{f_{c1}}{f_{c2} - f_{c1}},\tag{1.1}
$$

а чем меньше  $f_{c1}$ , тем больше показатель узкополосности АЧХ фильтра:

$$
\beta = \frac{f_A}{f_{c1}},\tag{1.2}
$$

где  $f_{\pi}$  — частота дискретизации входного сигнала.

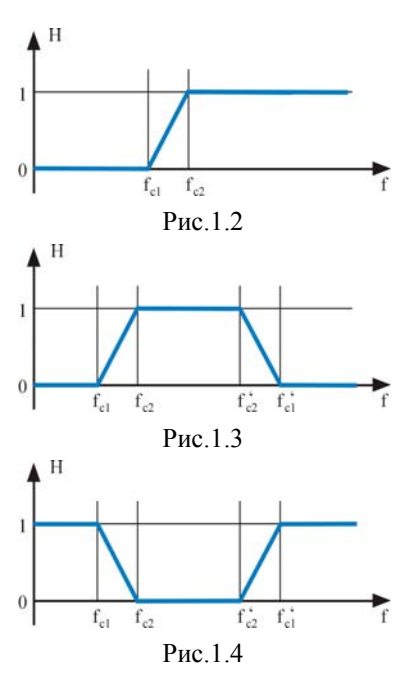

ВЧ-фильтр противоположен НЧ-фильтру по своим частотным свойствам. Он пропускает **BCC** частоты выше заданной частоты среза полосы пропускания  $f_{c2}$  и подавляет частоты ниже частоты среза зоны непрозрачности  $f_{c1}$  (рис.  $1.2$ ).

Полосовой фильтр можно представить как последовательное соединение ВЧ- и НЧ-фильтров он пропускает только определённую полосу частот И подавляет оставшуюся часть сигнала (рис. 1.3). Это значит, что он характеризуется двумя частотами пропускания  $\overline{M}$ лвумя частотами полавления И соответственно лве зоны имеет подавления и одну пропускания.

Режекторный фильтр противоположность полосового. Он подавляет частоты из определённого

лиапазона, пропуская на выход все остальные гармоники спектра сигнала (рис. 1.4).

Мы рассмотрели идеальные характеристики, которые практически не достигаются в реальности. В действительности всегда существует погрешность, которая выражается в том, что коэффициент передачи фильтра в зоне непрозрачности не равен нулю, а в полосе пропускания — не равен единице. Поэтому перед тем, как начать проектирование фильтра. следует задать допустимые уровни погрешности воспроизвеления желаемой  $A^{\dagger}X$ лопустимая  $\mathcal{E}_{1\partial\Omega}$ неравномерность АЧХ фильтра в полосе пропускания,  $\varepsilon_{2\text{don}}$  лопустимый уровень боковых лепестков в зоне непрозрачности.

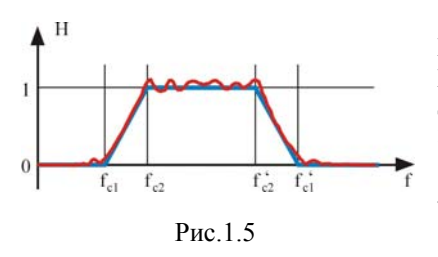

На рис. 1.5 иллюстрируется разница между идеальной И  $AYX$ реальной Уровни допустимой погрешности воспроизведения желаемой АЧХ обычно залают  $\overline{B}$ логарифмических елиницах (децибелах). Так, подавление в зоне непрозрачности (Bandstop),

равное 60  $\partial E = 20 \lg 10^3$ , означает ослабление выходного сигнала в 1000 раз, а неравномерность AЧX в полосе пропускания (Bandpass) 0,1 дБ соответствует изменению его амплитуды не более чем в  $10^{0,1/20}$ раз.

Итак, при разработке цифрового фильтра частотной селекции исходными данными являются:

частота дискретизации (sampling frequency) —  $f_{\pi}$  (в FDATool -

- частоты среза полосы пропускания (Bandpass frequency) (в FDATool -  $F_{\text{mass}}$ ,  $F_{\text{mass}}$ ) и частоты среза зоны  $f_{c1}, f'_{c1}$ (Bandstop frequency) непрозрачности  $f_{c2}, f'_{c2}$  $OTE$ справедливо для НЧ и режекторного фильтра; для ВЧ и полосового фильтра частоты среза меняются местами) (в FDATool -  $F_{\text{stop}}$ ,  $F_{\text{stop}}$ );
- допустимый уровень неравномерности АЧХ в полосе пропускания (Bandpass ripple) —  $\varepsilon_{\text{loop}}$  (в FDATool -  $A_{\text{pass}}$ );

 $F_{\cdot}$ );

лопустимый уровень боковых лепестков АЧХ в зоне непрозрачности (Bandstop ripple) —  $\varepsilon_{2\partial on}$  (в FDATool -  $A_{\text{stop}}$ ).

При этом порядок (память) КИХ-фильтра  $N$  можно оценить по следующему эмпирическому выражению [1]:

$$
N = \alpha \beta L \{ \varepsilon_{1\dot{\partial}on}, \varepsilon_{2\dot{\partial}on} \},\tag{1.3}
$$

 $L$ логарифмический показатель частотной гле  $\frac{1}{2}$ избирательности:

$$
L = -\frac{2}{3} \lg \{ 10 \varepsilon_{1\partial on}, \varepsilon_{2\partial on} \}.
$$
 (1.4)

Разработать цифровой фильтр — значит получить  $ero$ коэффициенты. В данной лабораторной работе рассматривается фильтр с конечной импульсной характеристикой (FIR — finite impulse response). Устройства такого типа при воздействии на них единичного импульса на выходе имеют конечное число ненулевых отсчетов  $h(n) \cdot n = 0, N-1$ . Чем больше порядок N, тем продолжительнее реакция фильтра. При этом вход  $x(n)$  и выход  $y(n)$  КИХ-фильтра связаны друг с другом выражением:

$$
y(n) = \sum_{k=0}^{N-1} h[k]x[n-k] = h * x.
$$
 (1.5)

Высокий порядок фильтра требует больших вычислительных затрат и необходимых ресурсов емкости оперативной памяти. Однако чем больше порядок  $N$ , тем ближе реальные частотные характеристики к илеальным.

Расчет коэффициентов и исследование частотных и временных характеристик КИХ-фильтра производится с помощью приложения Matlab - FDATool. Она позволяет проектировать КИХ-фильтры и строить все необходимые характеристики: АЧХ (Magnitude Response), ФЧХ (Phase Response), график групповой задержки (Group Delay), график фазовой задержки (Phase Delay), импульсную характеристику (Impulse Response), переходную характеристику (Step Response), карту нулей и полюсов (Pole/Zero Plot).

Рассмотрим, как производится расчет коэффициентов импульсной характеристики фильтра. Теоретически можно создать идеальный фильтр, который имел бы одну из АЧХ, представленных на предыдущих рисунках, однако его порядок бесконечен. При решении

практических задач обработки сигналов импульсная характеристика должна иметь конечную длину. Наиболее простой способ - получить конечную импульсную характеристику из идеальной бесконечной путём умножения на «прямоугольное окно», уравнение которого можно представить в виде:

$$
s(n) = \begin{cases} 1 & npu & 0 \le n \le N - 1, \\ 0 & npu & n \ge N. \end{cases} \tag{1.6}
$$

Иными словами, сущность метода заключается в том, что рассчитывают идеальную бесконечную импульсную характеристику и берут её первые  $N$  отсчётов, принимая за коэффициенты фильтра порядка N. Такой метод получил название оконного (В FDATool -Design Method >> Windows). Следует иметь в виду, что при прямоугольного окна использовании фильтр будет иметь существенный нелостаток. Уровень первого «лепестка» ЛАЧХ в зоне подавления составляет около 11 дБ, в то время как требуются десятки и сотни децибел. Увеличивая порядок фильтра, мы можем лишь сузить первый «лепесток», однако принципиально нельзя уменьшить его уровень.

В рамках более общего подхода оконная функция  $s(n)$  может принимать произвольные значения в пределах выделенного окна  $n = 0, N - 1$ . Существует множество оконных функций, полученных аналитическим способом [2, 3]. Каждая функция дает своё приближение к идеальной ЛАЧХ фильтра и характеризуется своим уровнем и скоростью спада боковых «лепестков» ЛАЧХ. Вместе с тем, с позиции постановки и решения задачи машинной аппроксимации желаемых частотных характеристик фильтра в классе КИХ-цепей получен алгоритм чебышевского равноволнового приближения (алгоритм Ремеза [2]), который дает единственное оптимальное решение для заданного порядка фильтра  $N$ . Программа FDATool поддерживает метод равноволновой аппроксимации (Design Method -> Equiripple), реализуемый по алгоритму Паркса—Мак-Клеллана [2, 3].

В работе исследуются окна Хэмминга, Хэннинга, Кайзера и др. и проводится их сравнение с методом равноволновой аппроксимации по алгоритму Паркса-Мак-Клеллана.

#### Порядок выполнения работы

#### Исследование характеристик КИХ-фильтров  $\boldsymbol{\beta}$ программе **FDATool.**

Запустите Matlab (Ярлык на рабочем столе). 1.

- 2. Запустите приложение FDATool (см. методические рекомендации).
- В главном окне программы выберите:  $3<sup>1</sup>$ 
	- тип проектируемого фильтра («Lowpass» НЧ, «Highpass»  $\checkmark$ ВЧ. «Bandpass» — полосовой. «Bandstop»  $\equiv$ режекторный);
	- $\checkmark$  метод проектирования: метод равноволновой аппроксимации (Equiripple — «Parks-McClellan» (Паркса— Мак-Клеллана));
	- флажок расчет минимального порядка фильтра;
	- елинины измерения  $\mathbf{M}$ параметры частотной избирательности желаемой АЧХ фильтра по таблице 1.2.
- 4. Рассчитайте проектируемый фильтр, нажав кнопку Design Filter.
- Зафиксируйте рекомендуемый по методу Паркса-Мак- $5<sub>1</sub>$ Клеллана порядок  $N_{nm}$  КИХ-фильтра, занеся его в таблицу 1.1.

Таблина 11

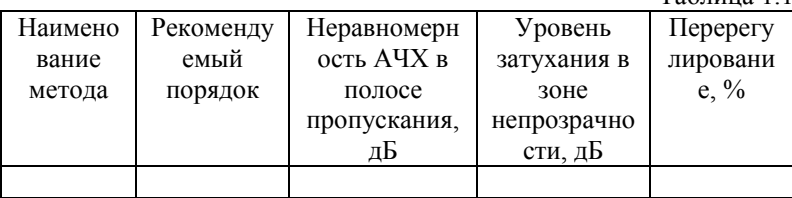

- 6. Исследуйте характеристики КИХ-фильтра, рассчитанные по Паркса-Мак-Клеллана методу  $(c_{M.}$ метолические рекомендации). Результаты экспериментальных исследований занесите в таблицу. 1.1. Сохраните АЧХ фильтра для отчета.
- Аналогично исследуйте фильтр оконными методами. Для этого 7. в главном окне программы выберите:
	- тип проектируемого фильтра («Lowpass» НЧ, «Highpass»  $\checkmark$  $-BY$ :
	- оконный метод проектирования: метод равноволновой  $\checkmark$ аппроксимации (Window);
	- $\checkmark$ порядок фильтра, соответствующий минимальному порядку, рассчитанному по методу Паркса-Мак-Клеллана;
	- √ единицы измерения параметры  $\mathbf{M}$ частотной избирательности желаемой АЧХ фильтра по таблице 1.2;
	- в разделе дополнительных опций укажите оконный метод,  $\checkmark$ по которому будет рассчитан фильтр.

Выполнить исследование следующими оконными методами:

*Blackman (Блэкмана), Chebyshev (Чебышева), Hamming (Хэмминга), Kaiser (Кайзера), Triangular (треугольным), Hann (Хэннинга).* 

- 8. Рассчитайте проектируемый фильтр, нажав кнопку Design Filter.
- 9. Зафиксируйте в таблице 1.1 значения неравномерности АЧХ, уровня затухания в зоне непрозрачности, перерегулирования, для каждого из исследуемого оконного метода.
- 10. Выберите наилучший оконный метод, сохраните АЧХ для отчета.
- 11. Для выбранного оконного метода увеличите, а затем уменьшите (ΔN = 20-50) порядок. Сравните АЧХ, заполнив очередную строку в таблице 1.1. Рассмотрите, как изменяется ИХ и переходной процесс. Сделайте выводы.
- 12. Для метода Паркса—Мак-Клеллана измените исходные данные таким образом, чтобы увеличилась или уменьшилась **узкополосность** АЧХ фильтра (при неизменном уровне затухания, неравномерности АЧХ и её прямоугольности). Запишите новый рекомендуемый порядок, неравномерность в полосе пропускания, уровень затухание и перерегулирование в таблицу 1.1.
- 13. Для метода Паркса—Мак-Клеллана измените исходные данные таким образом, чтобы увеличилась или уменьшилась **прямоугольность** АЧХ фильтра (при неизменном уровне затухания, неравномерности АЧХ и её узкополосности). Запишите новый рекомендуемый порядок неравномерность в полосе пропускания, уровень затухание и перерегулирование в таблицу 1.1.
- 14. Аналогично повторите проектирование для второго фильтра (полосового или режекторного, в зависимости от номера бригады), выполнив п.3 – п.10.

#### *Исследование прохождения сигналов через фильтр в программе* **"D.S.P."***.*

- 15. Запустите программу **"D.S.P."** (Ярлык на рабочем столе).
- 16. Введите заданные значения частоты дискретизации (значение коэффициента нормирования – по умолчанию) и загрузите коэффициенты фильтра Паркса—Мак-Клеллана, открыв файл:  $Flt^*$  *1.flt* (где \* - номер бригады).
- 17. Открыв вкладку «Цифровая обработка сигналов (DSP)» и «Сумма гармоник» исследуйте прохождение сигналов через фильтр, задав сумму гармоник таким образом, чтобы:
- $\checkmark$  лве частоты входили в полосу пропускания фильтра;
- $\checkmark$  две частоты не входили в полосу пропускания фильтра;
- 9 одна частота входила в полосу пропускания, вторая не входила.

Постройте спектры сигналов. Зафиксируйте результаты, сохранив все графики. Сделайте выводы.

#### **Методические рекомендации**

*Запуск программы FDATool.* Пакет среды **Matlab - Signal Processing** имеется две графических среды, позволяющих рассчитывать и анализировать дискретные фильтры. Это новая среда **FDATool** (Filter Design & Analysis Tool) и блок работы с фильтрами, входящий в более старую универсальную среду SPTool. В программе FDATool по сравнению с SPTool поддерживается больше методов синтеза.

Запуск программы **FDATool** в среде **Matlab** осуществляется набором в командной строке, окна Command Window, команды:

*>> fdatool* 

После этого появится главное окно программы.

*Описание интерфейса FDATool.* Большая часть вкладок меню дублирует действия, выполняемые при нажатии соответствующих кнопок основного окна. Также многие вкладки меню могут вызываться нажатием соответствующих комбинаций клавиш. На рис. 1.6 приведены кнопки панели инструментов главного окна программы.

Основная часть окна предназначена для ввода исходных данных, типа проектируемого фильтра, единици измерения выводимых характеристик и других опций. Сразу же после запуска программы во всех полях ввода выставлены параметры по умолчанию (расчет НЧ КИХ-фильтра методом равноволновой аппроксимации, частотой дискретизации 48000 Гц, частотой среза полосы пропускания 9600 Гц, частотой среза зоны непрозрачности 12000 Гц, неравномерностью в полосе пропускания 1dB и уровнем подавления 80dB). Более подробное описание полей ввода приведено ниже.

Расчет фильтра осуществляется нажатием кнопки Design Method, в нижней части окна (под полями ввода). Во время расчета в строке состояния высвечивается надпись «Design Filter…», после завершения расчета фильтра надпись меняется на «Design Filter…Done».

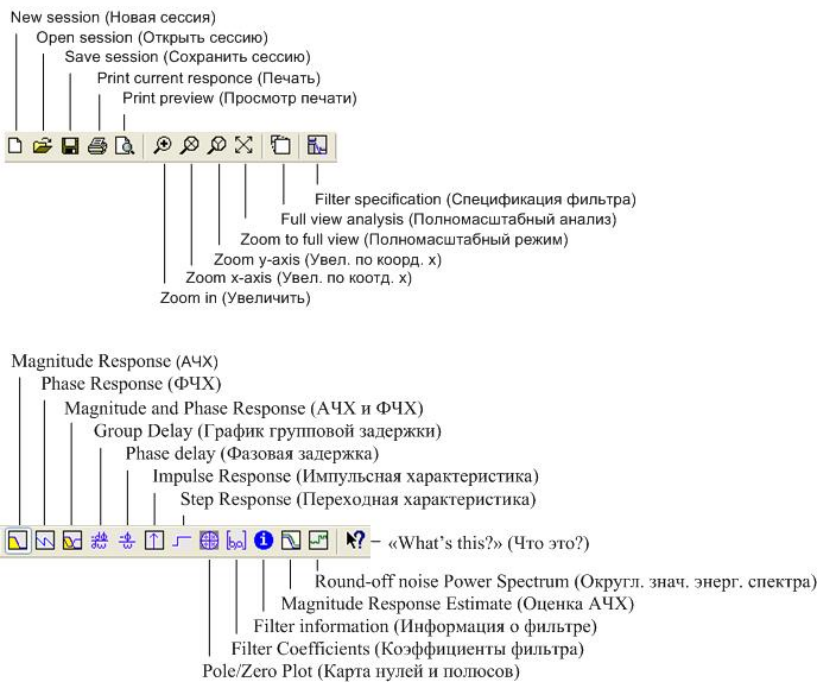

Рис.1.6. Панель инструментов главного окна программы FDATool.

Слева от полей ввода отображены кнопки переключающие режимы работы программы (рис.1.7). При запуске приложения по умолчанию, автоматически отображается режим проектирования фильтра. При выборе различных режимов внешний вид области ввода исходных данных изменяется.

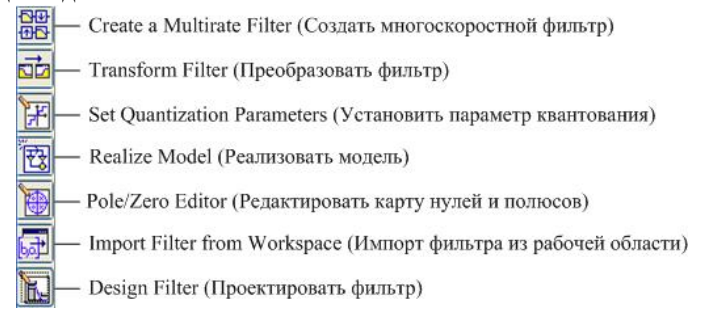

Рис.1.7. Панель инструментов главного окна программы FDATool.

В верхней части окна (нал полями ввола) в области Current Filter Information отображена текущая информация о проектируемом фильтре. Справа от нее могут быть отражены различные характеристики фильтра, выбор которых осуществляется нажатием соответствующих кнопок на панели инструментов (см. рис. 1.6).

Ввод исходных данных. Основная часть окна в режиме проектирования фильтра используется для ввода исходных данных, выбора размерности и других параметров. В области Response Type и Design Method указывается тип проектируемого фильтра и метод, по которому этот фильтр будет рассчитан.

Тип фильтра: Lowpass - фильтр низких частот. Raised-cosine приподнятый косинус, Halfband Lowpass - полуполосный ФНЧ, Nyquist - фильтр Найквиста, Inverse Sinc Lowpass -ФНЧ. построенный с использованием метода обратной функции sin(x)/x, Highpass - фильтр высоких частот, Halfband Highpass полуполосный ФВЧ. Inverse Sinc Highpass - ФВЧ, построенный с использованием метода обратной функции  $sin(x)/x$ , Bandpass фильтр, Bandstop - режекторный, Differentiator полосовой дифференциатор, Multiband - многополосный, Hilbert Transformer преобразователь Гильберта, Arbitrary Magnitude - произвольной амплитуды, Arbitrary Group Delay - произвольной групповой задержки, Peaking, Notching - фильтры, подавляющие одиночную и периодическую интерференцию. В зависимости от выбранного типа фильтра изменяется область метода проектирования.

Метод проектирования: IIR - фильтр с бесконечной импульсной характеристикой (Butterworth – фильтр Баттерворта, Chebyshev Type  $I(II)$  – фильтр Чебышева  $I(II)$  типа, Elliptic – эллиптический, Least Ptnnorm - фильтр с произвольной амплитудой, Constr. Least Pth-norm фильтр с ограничением максимального радиуса полюсов фильтра). FIR - фильтр с конечной импульсной характеристикой (Equiripple равноволновый, Least-squares - наименьших квадратов, Window -Оконный, Interpolated FIR – фильтр-интерполятор и др.).

В области Filter Order (Порядок фильтра) возможна установка расчета фильтра с минимальным порядком или с заданным значением.

В области Options (Опции) указываются дополнительные возможности расчета цифрового фильтра. Так при расчете КИХ (FIR) фильтра имеется возможность указать Density Factor (Коэффициент плотности) - определяющий степень плотности сетки частот.

Области Frequency Specification (Частотная спецификация) и Magnitude Specification (Амплитудная спецификация) позволяют выбрать размерность вводимых параметров.

*Просмотр и сохранение результатов проектирования.*  Просмотр результатов проектирования цифрового фильтра осуществляется нажатием кнопок панели инструментов главного окна (см. рис.1.6). С целью детального исследования характеристик можно их увеличить, нажав на кнопку Full view analysis (Полный анализ). При этом откроется дополнительное окно, в котором можно: исследовать характеристику в определенных точках, увеличить (уменьшить) ее, выделить область характеристики и используя графические возможности дополнить ее информацией, распечатать на принтере или экспортировать в отдельный файл с заданным разрешением. На рис. 1.8 приведено окно детального анализа характеристик исследуемого фильтра.

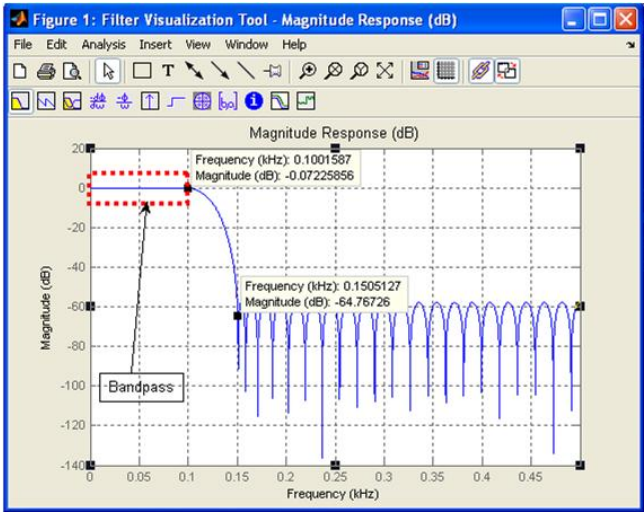

Рис.1.8. Окно детального анализа характеристик фильтра.

При выполнении лабораторной работы для определения точных значений неравномерности в полосе пропускания, уровня подавления, значения перерегулирования необходимо, нажав левую кнопку мыши, передвигать указатель по характеристики до необходимой точки. При этом, рядом с указателем будут отображаться точные значения характеристики (см. рис. 1.8).

Для сохранения коэффициентов проектируемого фильтра необходимо в меню File (Файл) главного окна программы FDATool, выбрать вкладку Export… (Экспорт…). При этом откроется диалоговое окно, вид которого изображен на рис. 1.9.

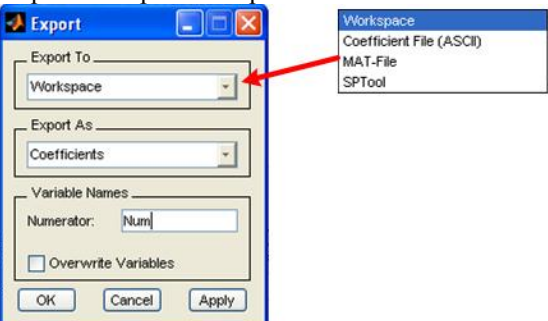

Рис.1.9. Окно экспорта коэффициентов проектируемого фильтра.

Для сохранения коэффициентов фильтра в рабочей области Matlab, необходимо в выпадающем списке выбрать строку Workspace (Рабочая область). При этом в нижней части окна указывается имя переменной содержащей массив с коэффициентами.

Для сохранения коэффициентов фильтра в файле, необходимо в выпадающем списке выбрать строку Coefficient File (ASCII) (Файл коэффициентов). При этом в нижней части окна указывается формат данных, в котором будут представлены коэффициенты. При подтверждении сохранения коэффициентов (нажатием кнопки ОК) вызывается стандартное диалоговое окно сохранения файла, в котором необходимо указать путь и имя сохраняемого файла. Расширение сохраняемого файла \*.fcf. Файл является текстовым и может быть открыт любым текстовым редактором.

*Запуск программы* **"D.S.P."***.* Запуск программы осуществляется с помощью ярлыка «DSP» на рабочем столе компьютера.

*Описание интерфейса и принципа работы в программе* **"D.S.P."***.* Пакет **"D.S.P."** предназначен для исследования свойств частотной избирательности и характеристик цифровых фильтров. Его основные возможности: построение ЛАЧХ и АЧХ, графиков «вход/выход» по четырём типовым сигналам с переменными параметрами, качественное построение спектров входного и выходного сигналов.

На вкладке «Коэффициенты и АЧХ цифрового FIR-фильтра» нажмите кнопку «Обзор» и в открывшемся диалоговом окне выберите свой файл коэффициентов \*.flt.

При выборе файла (или указании его имени) и нажатии кнопки «Открыть» диалог закрывается, и в главном окне программы автоматически происходит построение ЛАЧХ (АЧХ).

После загрузки на экране появляются порядок и коэффициенты импульсной характеристики, выделенные из файла (коэффициенты можно изменить на свои, отметив соответствующий флажок «Изменить ИХ»).

Текст файла можно прочитать, выполнив двойной «клик» по рисунку «Цифровая обработка сигналов». Если файл отсутствует или имеет неправильный формат, будет выведено соответствующее сообщение.

ЛАЧХ (АЧХ) строится в главном окне (рис. 1.10) путём нахождения максимума амплитуды выхода на увеличенном интервале поиска. Параметр «Увеличить интервал поиска максимума (амплитуды) в … раз» рекомендуется взять от 5 до 100. «Коэффициент нормирования» оставить равным 33100 (это служебный параметр).

**Частоту дискретизации следует указать самостоятельно, поскольку она преднамеренно не задается из файла!** 

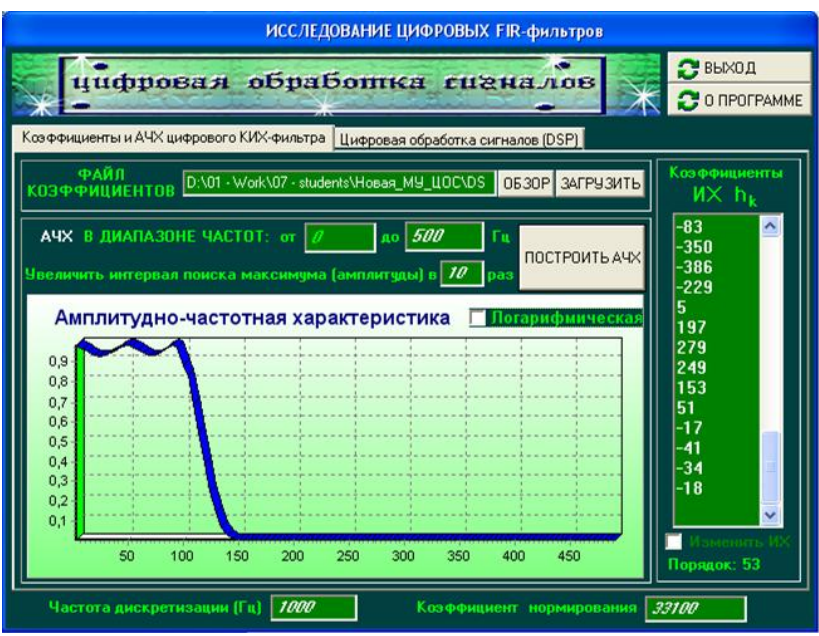

Рис.1.10. Главное окно программы DSP.

Можно рассмотреть график ЛАЧХ (АЧХ) подробнее: увеличение масштаба осуществляется выделением нужной области на графике с помощью левой кнопки в направлении слева направо и сверху вниз, возвращение исходного масштаба — выделением произвольной области графика справа налево. Передвижение шкалы возможно осуществлять в любую сторону с помощью правой кнопки мыши.

Настройка изображения производится из контекстного меню, которое открывается при правом «клике» на кнопке «Построить АЧХ». В меню предлагается строить весь график мгновенно или по точкам (т.е. заметно для пользователя) и выбрать вид графика: обычный или 3D.

Вид шкалы, логарифмическая или обычная, выбирается с помощью соответствующего флажка над графиком.

Для выполнения п. 17 лабораторной работы необходимо перейти к вкладке «Цифровая обработка сигналов (DSP)» (рис. 1.11). Затем выбрать пункт «Сумма гармоник». Указывая основную частоту и частоту 2-й гармоники и нажимая «Построить графики» в поле построения графиков появляется входной и выходной сигнал. Для наглядности графика, рекомендуется сделать амплитуду второй гармоники меньше единицы, а частоту — больше частоты основного колебания. При выборе частоты не забывайте, что частотная

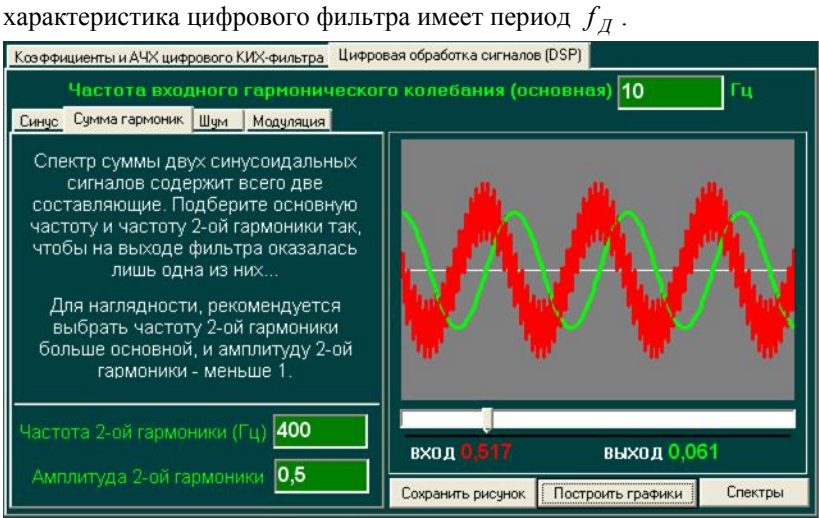

Рис.1.11. Вкладка «Цифровая обработка сигналов».

График красного цвета — вход, зелёного — выход. Под графиком расположена шкала с движущимся указателем, предназначенным для просмотра числовых значений входа и выхода. Предусмотрена возможность наблюдения построения графика во времени, и сохранения его как картинки JPEG. Для этого используется контекстное меню, вызываемое нажатием правой кнопки мыши. Для сохранения графиков в файл можно воспользоваться как меню, так и кнопкой «Сохранить рисунок». При этом открывается диалоговое окно сохранения картинки, где следует выбрать каталог и имя \*.jpg файла.

Кнопка «Спектры» открывает окно с графиками в частотной области для входа и выхода (рис. 1.12).

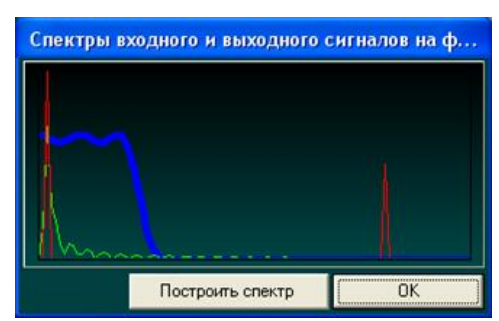

Рис.1.12. Окно спектров входного и выходного сигнала.

Эти графики иллюстрируют, какие составляющие спектра должны проходить на выход и какие действительно проходят. При изменении данных (с полей ввода главной формы) для повторного построения спектров следует обновить графики «вход-выход» и лишь затем нажать кнопку «Построить спектр». Синим цветом отображается АЧХ, красным — спектр входного сигнала, зелёным — выходного. Управление спектрами по изменению масштаба и передвижению по шкале производится аналогично графику ЛАЧХ/АЧХ.

*Горячие клавиши* **"D.S.P."***.* О программе — F1; обзор — F2; загрузить — F3; построить графики — F4; построить  $A\overline{X}$  — F5; открыть окно со спектрами — F7; перестроить спектры — F8; выход — F12. Соответствующие кнопки на окне программы **"D.S.P."**снабжены всплывающими подсказками.

#### **Содержание отчёта**

- 1. Цель работы и задачи исследований.
- 2. Краткие теоретические сведения об основах цифровой частотной селекции сигналов.
- 3. Исходные данные исследуемых типов фильтров (по таблице вариантов 1.2).
- 4. Результаты исследования оконных методов и метода Паркса Мак-Клеллана в форме таблицы.
- 5. Выводы об особенностях методов. Сравнение графиков АЧХ для оконных методов и Equiripple Design по методу Паркса – Мак-Клеллана.
- 6. Выводы об изменении АЧХ, импульсной и переходной характеристик при уменьшении и увеличении порядка фильтра (для одного из методов).
- 7. Выволы о требованиях к порядку при увеличении и уменьшении показателей узкополосности и прямоугольности ЛАЧХ фильтра.
- 8. Графики полученные при исследовании прохождения сигналов (суммы гармоник) через фильтр (во временной и частотной областях) по программе "D.S.P."для трех случаев. Выводы о работоспособности фильтра.

#### Контрольные вопросы

- 1. Дайте определение следующих терминов: полоса пропускания, зона подавления, частота дискретизации, показатели частотной избирательности.
- 2. Какие исходные данные необходимо иметь разработчику ЦФ?
- $3<sup>1</sup>$ Что значит синтезировать ЦФ? Какой физический смысл имеют коэффициенты КИХ-фильтра?
- $4<sup>1</sup>$ Какие существуют методы расчета коэффициентов КИХфильтра?
- 5. Укажите отличительные особенности метода Паркса Мак-Клеппана
- 6. В чём суть оконного метода?
- 7. Какие преимущества и недостатки известных методов расчета коэффициентов КИХ-фильтра? Что на ваш взгляд может стать решающим при выборе того или иного метода?
- 8. Что такое прямоугольность и узкополосность АЧХ? Как изменяются требования к порядку фильтра при их увеличении?
- 9. Какие негативные последствия повлечет за собой не оправданное увеличение или уменьшение порядка КИХфильтра?
- 10. Какие ограничения технические оказываются перед разработчиком цифровых устройств?

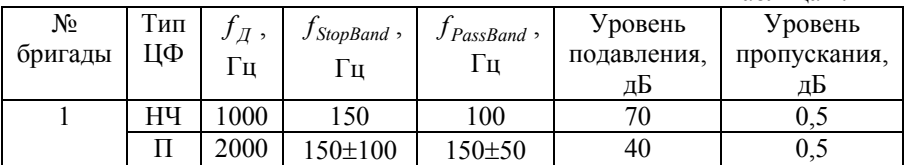

#### Таблица вариантов

Таблина 1 2

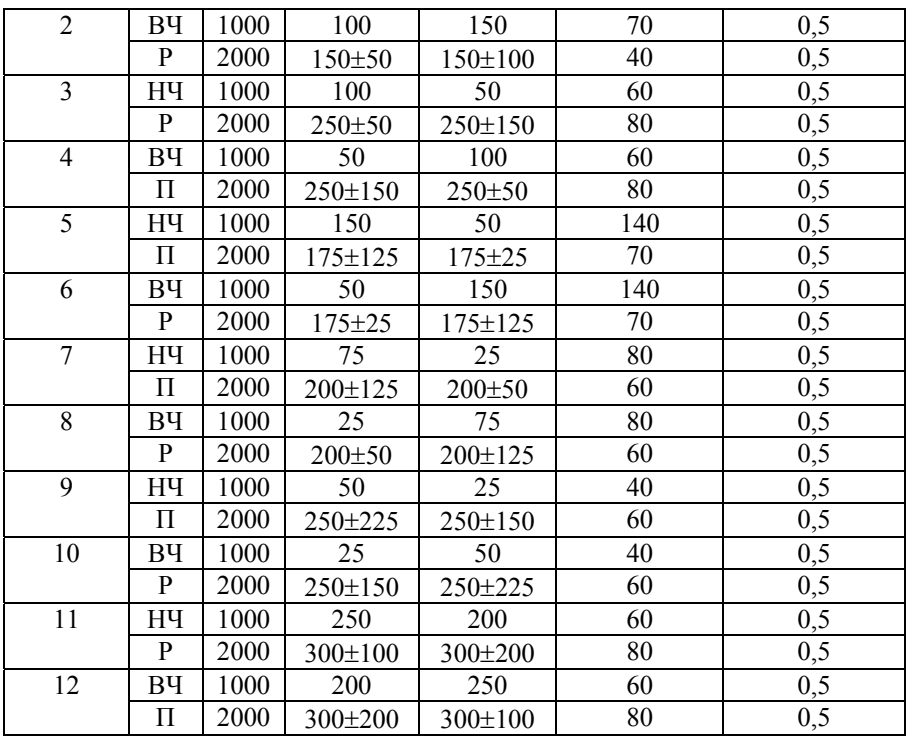

#### **Лабораторная работа № 2**

## *Методы проектирования и программная реализация КИХ-фильтров*

### **Цель работы**

Освоение способов программной реализации КИХ-фильтров и экспериментальные исследования их характеристик.

*Содержание работы:* реализация поставленной цели предполагает решение следующих задач:

1. Изучение методов построения структур и алгоритмов программной реализации КИХ-фильтров.

2. Разработка и отладка программы реализации КИХ-фильтра по алгоритму прямой свертки.

3. Разработка и отлалка программы реализации КИХ-фильтра по алгоритму двойного дискретного преобразования Фурье (ДПФ).

4. Экспериментальные исследования частотных характеристик КИХ-фильтров.

5. Сравнительный анализ теоретических и экспериментальных ланных.

Программные средства поддержки: программная среда Matlab  $(v.7.9.0.592$  (R2009b)), приложение Filter Design and Analysis Tool (Filter Design Toolbox v.4.6), программа "D.S.P.".

#### Теоретическая часть

#### 1. Классификация И краткое описание методов проектирования и программной реализации КИХ-фильтров

Известные методы построения структур и последующей программной реализации КИХ-фильтров можно разделить на три подкласса [3]:

- прямая свертка и её модификации в каскадной и параллельной  $\phi$ ормах:
- полиномиальная интерполяция передаточной функции фильтра;
- двойное отображение с применением алгоритмов быстрого прямого и обратного преобразования.

Метод прямой свертки предполагает вычисление выхода ЦФ по его входу непосредственно в прямой форме

$$
y(n) = \sum_{k=0}^{N-1} x(n-k)h(k),
$$
 (2.1)

где  $h(n)$  — импульсная характеристика фильтра, связанная с его передаточной функцией  $H(z)$  полиномом  $(N-1)$ -й степени.

$$
H(z) = \sum_{n=0}^{N-1} h(n) z^{-n}.
$$
 (2.2)

Подставив в (2.2)  $z = e^{j\omega}$ , получим описание пространства строго воспроизводимых частотных характеристик фильтра в классе КИХфильтров N -го порядка

$$
H_B(j\omega) = \sum_{n=0}^{N-1} h(n) e^{-j\omega n}.
$$

 $\mathcal{C}$ заланной желаемой частотной лругой стороны.  $\Pi$ <sup>O</sup> характеристике можно рассчитать импульсную характеристику "идеального" КИХ-фильтра

$$
h(n) = \frac{1}{2\pi} \int_{-\pi}^{\pi} H(j\omega) e^{j\omega n} d\omega.
$$

Усечение импульсной характеристики "идеального" фильтра приводит к отклонению воспроизводимой частотной характеристики  $H_p(i\omega)$  от желаемой  $H(i\omega)$ . Залача аппроксимации желаемой частотной характеристики в классе КИХ-цепей и методы её решения с использованием приложения среды Matlab - FDATool были рассмотрены в лабораторной работе № 1. Предполагается, что в рамках предварительной подготовки к выполнению настоящей работы  $h(n)$ ,  $n = 0, N-1$ . коэффициентов файл фильтра. получен воспроизводящего желаемую частотную характеристику  $H(j\omega)$  с заданной точностью. Последующие исследования ставят своей целью проектирования и способов программной освоение методов реализации КИХ-фильтров с заданными свойствами частотной избирательности.

В основе интерполяционных методов синтеза структуры ЦФ лежит полиномиальная аппроксимация передаточной функции (2.2) с использованием интерполяционных формул Лагранжа, Ньютона, Тейлора и др. Хорошо известно, что полином степени  $(N-1)$ однозначно определяется своими значениями в  $N$  определенных точках. Следовательно, задавшись  $N$ -мерным множеством точек на единичной окружности в Z -области и используя интерполяционные формулы, можно воспроизвести частотную характеристику  $H_R(j\omega)$ ЦФ, совпадающую с желаемой  $H(j\omega)$  в N узловых точках и отклоняющуюся в промежутках в сравнительно небольших пределах.

Среди всех известных методов проектирования КИХ-цепей на основе интерполяционных полиномов наибольшее применение для реализации полосовых фильтров нашел метод частотной выборки, являющийся по существу частным случаем интерполяции по Лагранжу [3]. Однако с появлением новых эффективных методов построения структур полосовых ЦФ на основе прореживания по времени и частоте [1] метод частотной выборки утратил свою актуальность.

Метод двойного отображения предполагает предварительное разбиение текущей последовательности входных данных  $x(n)$  на блоки конечной размерности и последующую поблочную обработку ланных с помошью алгоритма прямого и обратного быстрых преобразований  $Q$ урье  $(B\Pi\Phi)$ теоретико-числовых ИЛИ преобразований, что позволяет многократно уменьшить требуемый объем вычислительных затрат.

#### 2. Дискретное преобразование Фурье и вычисление свертки ня его основе

Пусть последовательность  $x(n)$ ,  $n = 0, N-1$ , задана на конечном интервале длительностью  $N \cdot T$  и может быть периодически продолжена с периодом, равным  $N \cdot T$ . Тогда имеет место пара дискретных N-точечных преобразований вида [1]

$$
X(k) = \sum_{n=0}^{N-1} x(n) W_N^{-kn},
$$
\n(2.3)

$$
x(n) = \frac{1}{N} \sum_{k=0}^{N-1} X(k) W_N^{nk},
$$
 (2.4)

 $r \pi e \quad W_N^{\frac{j^2 \pi}{N}} = \cos \frac{2\pi}{N} + j \sin \frac{2\pi}{N}.$ 

Прямое ДПФ (2.3) определяет по заданной временной последовательности  $x(n)$  N-мерный массив коэффициентов Фурье  $X(k)$ ,  $k = 0, N-1$ , а обратное ДПФ (2.4) позволяет восстановить исходную временную последовательность  $x(n)$  по заданному массиву коэффициентов Фурье.

Одним из самых распространенных применений ДПФ, помимо цифрового спектрального анализа, является реализация на его основе высокоскоростной свертки по алгоритму прямого и обратного БПФ [2,  $3$ ].

Пусть  $x(n)$ ,  $n = 0,1,2,3...$ , — в общем случае бесконечная временная последовательность;  $h(n)$ ,  $n = 0, N-1$ , — импульсная характеристика КИХ-фильтра N -го порядка.

Алгоритм вычисления (один из наиболее простых и эффективных вариантов) линейной свертки (2.1) на основе двойного ДПФ включает в себя следующую последовательность операций.

#### 1. Секционирование отсчетов входной последовательности  $x(n)$ .

Введем новые последовательности

$$
x^*(n) = \begin{cases} x(n), & n < 2N, \\ 0, & n \ge 2N, \end{cases}
$$

$$
h^*(n) = \begin{cases} h(n), & n < N, \\ 0, & n \ge N. \end{cases}
$$

2. Прямое ЛПФ  $2N$ -мерных последовательностей

$$
X^*(k) = \sum_{n=0}^{2N-1} x^*(n) W_{2N}^{-kn},
$$
  
\n
$$
H^*(k) = \sum_{n=0}^{2N-1} h^*(n) W_{2N}^{-kn}, k = 0, 2N - 1,
$$
\n(2.5)

где

# $W_{2N} = e^{-j\frac{\pi}{N}} = \cos{\frac{\pi}{N}} + j\sin{\frac{\pi}{N}}.$

#### 3. Перемножение Фурье-образов

$$
Y^*(k) = X^*(k)H^*(k), k = 0, 2N - 1.
$$
 (2.6)

 $4<sub>1</sub>$ Обратное ДПФ 2N-мерной последовательности коэффициентов Фурье

$$
y^*(n) = \frac{1}{2N} \sum_{k=0}^{2N-1} Y^*(k) W_{2N}^{kn}.
$$
 (2.7)

 $\mathcal{L}$ Накопление (в памяти) отсчетов выходной последовательности  $y(n) = y^*(n)$  для всех  $n = N, 2N-1$  и отбрасывание отсчетов  $y^*(n)$  для  $\text{Bcex } n = \overline{0, N-1}$ .

Если N и, соответственно  $2N$ , кратны степени 2, то прямое (2.5) и обратное (2.7) ДПФ можно вычислить по алгоритму БПФ, затратив на каждое преобразование  $4N\log_2 2N$  операций умножения и сложения действительных чисел (вместо  $4N^2$  для обычного ДПФ). Общие вычислительные затраты на реализацию свертки (2.1) по алгоритму двойного БПФ, с учетом (2.6), составят

$$
V_{2N}^{BII\Phi} = 8N(\log_2 2N + 1)
$$

или, в пересчете на один выходной отсчет  $y(n)$ ,

$$
V^{EII\Phi}
$$
 = 8(log<sub>2</sub> 2*N* + 1),

вместо N операций для прямого метода.

Таким образом, для всех  $N \ge 128$  и кратных степени 2, более эффективным в вычислительном отношении является метод двойного отображения на основе алгоритма БПФ.

#### Порядок выполнения работы

- файл коэффициентов фильтра по  $1.$ Получить заланным значениям (табл. 1.2) с помощью приложения среды Matlab -**FDATool.**
- Написать и отладить программу работы КИХ-фильтра по  $2^{\circ}$ алгоритму прямой свертки.
- $3.$ частотные свойства цифрового фильтра с Исследовать помощью программы "D.S.P.". Построить экспериментальную ЛАЧХ фильтра, реализуемого по методу прямой свертки.
- 4. Написать и отладить программу прямого и обратного дискретного преобразования Фурье (ДПФ).
- $5.$ Написать и отладить программу работы КИХ-фильтра по алгоритму двойного ДПФ.
- Исследовать частотные свойства цифровых фильтров с 6. помощью программы "D.S.P.". Построить экспериментальную ЛАЧХ фильтра, реализуемого по методу двойного ДПФ.
- $7<sub>1</sub>$ Сравнить экспериментальные данные  $\mathbf{c}$ теоретическим расчетом.

#### Методические рекомендации

1. Формирование файла коэффициентов проектируемого КИХфильтра производится с помощью приложения Matlab - FDATool по методике, описанной в лабораторной работе № 1.

2. Разработка программы работы ЦФ ведётся на любом доступном языке программирования. Для проверки работоспособности программы следует на вход фильтра подать первый испытательный цифровой сигнал вида

$$
x_1(n) = \sin 2\pi f_{c1} nT
$$
,  $n = 0,1,2,3...$ 

где  $f_{c1}$  — частота среза полосы пропускания ЦФ,  $T = \frac{1}{f_{\pi}}$  — период

дискретизации, и убедиться, что по окончании переходного процесса (при  $n > N$ ) на выходе фильтра формируется синусоидальный сигнал

 $v(n)$  той же частоты и амплитуды, равной единичному значению (в случае, если амплитуда выходного сигнала не равна единице, следует привести её к единичному значению, введя соответствующий нормирующий множитель).

В качестве второго испытательного сигнала рекомендуется взять синусоидальный сигнал, частота которого попадает в **30HV** непрозрачности фильтра, например, сигнал вида

$$
x_2(n) = \sin 2\pi f_c nT
$$
,  $n = 0,1,2,3...$ 

где f<sub>c</sub>, — частота среза зоны непрозрачности, и убедиться, что амплитуда выходного сигнала  $v(n)$  по окончании переходного процесса ( $n > N$ ) близка к нулю.

иллюстрации работоспособности программы КИХ-Для фильтрации можно использовать программу "D.S.P." или любой доступный графический редактор.

3. Построение экспериментальной ЛАЧХ цифрового фильтра проводится с помощью пользовательского интерфейса программы "D.S.P." и предполагает, что на вход фильтра подается испытательный гармонический сигнал единичной амплитуды со ступенчато нарастающей частотой

$$
x_3(n) = \sin 2\pi f(k, n) nT, n = 0, 1, 2, 3 \dots
$$
 (2.8)

где приведенная частота

$$
f(k,n) = \begin{cases} k \frac{f_{\pi}}{2N}, & \text{npu} \quad 8(k-1)N \le n \le 8kN - 1, \\ k = 1, 2, \dots, N - 1, \end{cases}
$$

т.е. испытания проводятся на дискретной сетке частот с шагом  $\Delta f = f_{\Pi}/2N$  в диапазоне частот  $0 \le f \le f_{\Pi}/2$ . Предполагается, что на каждом  $k$ -м интервале измерения длительностью  $\tau = 8N \cdot T$  (четыре периода основной частоты  $\Delta f$ ) частота сохраняет постоянное значение

Примечание: измерение амплитуды выходного сигнала  $y(n)$  на каждом  $k$ -м интервале длительностью  $8N \cdot T$  производится по окончании переходного процесса (при  $n \ge 8(k-1)N + N$ ).

Результаты экспериментальных исследований должны быть сведены в табл. 2.1 и представлены в виде графика.

 $Ta6\text{mma}$  2.1

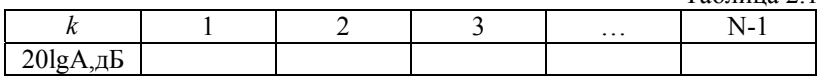

4. Разработка программы N-точечного ДПФ и программы реализации апериодической свертки на основе двойного ДПФ ведется любом доступном языке программирования. В качестве на испытательнго рекомендуется использовать гармонический сигнал

$$
x_3(n) = \sin 2\pi f(k,n)nT
$$
,  $n = 0,1,2,3...$ 

с единичной амплитудой и частотой  $f(k) = k f_{\pi}/N$  для всех  $k$  в диапазоне  $k = 0, N-1$  или сумму гармоник

$$
x_4(n) = \sum_k a_k 2\pi f(k,n)nT,
$$

где амплитуда  $a_k$  и частота  $f(k)$   $k$ -й гармоники, а также число гармоник принимают произвольные значения.

Рабочая программа N-точечного прямого и обратного ДПФ для испытательных сигналов  $x_3(n)$  $\overline{M}$  $x_1(n)$  $\overline{B}$ результате последовательного выполнения двойного преобразования должна обеспечить восстановление исхолного сигнала  $\mathbf{c}$ точностью, определяемой собственными шумами преобразования и задержкой, обусловленной накоплением и обработкой сигналов.

Для иллюстрации работоспособности алгоритма и программы привести рисунки спектров (Фурье-образов) для необходимо испытательных сигналов  $x_3(n)$  и  $x_4(n)$ .

5. Построение экспериментальной ЛАЧХ цифрового фильтра, реализуемого по алгоритму двойного ДПФ, проводится с помощью интерфейса программы "D.S.P." и предполагает, что на вход фильтра подается исходный гармонический сигнал единичной амплитуды со ступенчатым нарастанием частоты вида  $(2.8).$ Результаты экспериментальных исследований должны быть сведены в таблицу 2.2 и представлены в виде графика.

Таблина 22

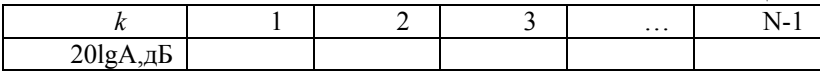

#### **Содержание отчета**

- 1. Цель работы и задачи исследований.
- 2. Краткие теоретические сведения о методах проектирования КИХ-фильтров.
- 3. Технические требования к проектируемому фильтру.
- 4. Распечатка файла с коэффициентами фильтра из приложения **Matlab** - **FDATool**.
- 5. Таблицы и графики экспериментальных ЛАЧХ проектируемого КИХ-фильтра, реализуемого по методу прямой свертки и алгоритму двойного ДПФ.
- 6. Сравнительный анализ теоретических и экспериментальных данных.
- 7. Программа реализации КИХ-фильтра по методу прямой свертки.
- 8. Программа реализации прямого и обратного ДПФ.
- 9. Программа реализации КИХ-фильтра по алгоритму двойного ДПФ.

#### **Контрольные вопросы**

- 1. Напишите выражение для прямой свертки и объясните работу ЦФ в реальном времени.
- 2. Что такое импульсная характеристика ЦФ и каким образом она влияет на свойства его частотной избирательности?
- 3. Поясните методику экспериментального построения ЛАЧХ цифрового фильтра.
- 4. Кратко опишите основные методы проектирования ЦФ в классе КИХ-цепей и дайте их характеристику (достоинства и недостатки).
- 5. Напишите выражение для прямого и обратного ДПФ и перечислите их основные свойства.
- 6. Опишите метод вычисления круговой свертки по алгоритму двойного ДПФ.
- 7. В чем основная идея алгоритма БПФ и какие преимущества дает его применение для реализации круговой свертка последовательностей?
- 8. В чем сущность метода секционирования и каким образом он используется для вычисления апериодической линейной свертки?
- 10. В чем достоинства и недостатки метода реализации КИХфильтра по алгоритму двойного ДПФ?
- 11. Каким образом, в зависимости от используемого метода построения, изменяются затраты на реализацию КИХ-фильтра с увеличением его порядка.
- 12. Какие альтернативные подходы существуют для эффективной реализации узкополосных КИХ-фильтров?

### **Лабораторная работа № 3**

## *Исследование цифровых фильтров с бесконечной импульсной характеристикой*

#### **Цель работы**

Освоение методов машинного проектирования цифровых фильтров с бесконечной импульсной характеристикой (БИХфильтров) с помощью приложения **Matlab** - **FDATool**.

*Содержание работы:* реализация поставленной цели предполагает решение следующих задач:

1. Изучение методов синтеза цифровых БИХ-фильтров с заданными свойствами частотной избирательности.

2. Практическое освоение методов машинного проектирования БИХ-фильтров частотной селекции с помощью приложения **Matlab** - **FDATool**.

3. Исследование эффективности применяемых методов.

4. Исследование алгоритмов обработки сигналов цифровыми фильтрами с помощью программы **«D.S.P.»**.

*Программные средства поддержки:* программная среда **Matlab** (v.7.9.0.592 (R2009b)), приложение **Filter Design and Analysis Tool**  (Filter Design Toolbox v.4.6).

#### Теоретическая часть

Фильтры с бесконечной импульсной характеристикой или, БИХфильтры, (IIR — "Infinite impulse response") — это наиболее общий класс цифровых цепей, для которых вход  $x(n)$  и выход  $y(n)$  связаны следующим линейным разностным уравнением  $M$ -го порядка  $[2 5$ :

$$
\sum_{k=0}^{M} a_k y[n-k] = \sum_{r=0}^{L} b_r x[n-r].
$$
\n(3.1)

Определяя текущее значение выхода (при  $a_0 = 1$ ), получаем:

$$
y[n] = \sum_{r=0}^{L} b_r x[n-r] - \sum_{k=1}^{M} a_k y[n-k].
$$
 (3.2)

Из последнего равенства можно сделать следующие выводы:

- текущее выходное значение БИХ-фильтра зависит как от L  $\bullet$ последних входных отсчётов, так и от предыстории выхода фильтра — М последних выходных отсчётов (что нехарактерно для КИХ-фильтров);
- класс КИХ-цепей является подмножеством класса БИХ-цепей (это частный случай при  $M = 0$ );
- спроектировать БИХ-фильтр — значит рассчитать  $er$  $\bullet$ коэффициенты  $a_k$  и  $b_r$ ,  $k = \overline{1,M}$ ,  $r = \overline{1,L}$ .

Чем больше значения порядков  $L$  и  $M$ , тем больше требуется ячеек памяти программ и памяти данных для реализации фильтра на микроконтроллере (МК) или цифровом процессоре обработки сигналов (ЦПОС). Поэтому цель оптимального синтеза БИХ-цепей сводится к нахождению структуры, обладающей минимальными порядками  $L$  и  $M$  векторов коэффициентов  $a_k$  и  $b_r$ , при которых характеристики цепи будут отклоняться от идеальных (требуемых) в пределах заданной погрешности. При проектировании необходимо задать частоту дискретизации, полосы пропускания, зоны подавления, уровни пропускания и подавления. Очевидно, что чем больше  $L$  и  $M$ , тем точнее можно воспроизвести частотные характеристики цепи. Тем не менее возможное увеличение  $L$  и  $M$  ограничено техническими ресурсами той вычислительной среды, в которой будет происходить обработка сигнала.

Рассмотрим, как можно описать свойства БИХ-фильтра (помимо линейного разностного уравнения), отражающие, в конечном счете, характеристики его частотной избирательности. Подвергнув Z-

преобразованию обе части уравнения БИХ-фильтра (3.1) по теореме о смещённой последовательности и найдя отношение изображения выхода к изображению входа, получим передаточную функцию в виде отношения полиномов от  $z^{-1}$ .

$$
H(z) = \frac{\sum_{r=0}^{L} b_r z^{-r}}{\sum_{k=0}^{M} a_k z^{-k}} = \frac{K_L(z)}{D_M(z)}.
$$
 (3.3)

Корни уравнения  $K_L(z) = 0$  являются нулями передаточной функции, а корни  $D_M(z) = 0$  — ее полюсами. Исходя из определения Z-преобразования, можно показать, что для устойчивости цифровой цепи необходимо и достаточно, чтобы её полюсы находились внутри круга единичного радиуса на комплексной Z-плоскости. Круг единичного радиуса с центром в начале координат является областью устойчивости фильтра на карте нулей и полюсов, а окружность колебательной границей устойчивости. Если хотя бы один из корней расположен рядом с границей (т.е. значение его модуля близко к единице), то неточное представление коэффициентов или их небольшие отклонения могут привести к неустойчивости. Поэтому, чем ближе полюсы к началу координат и, соответственно, дальше от окружности, тем меньшее влияние может оказать «нестабильность» коэффициентов на устойчивость (свойство робастности цепи). Неточность параметров может быть связана с ограниченной разрядностью представления чисел в МК и ЦПОС (например, 8 и 16 двоичных разрядов), и знание о том, как близка граница устойчивости, немаловажно. Значит, метода при выборе того или иного проектирования одним из критериев является вид карты нулей и полюсов (Poles/Zero plot  $\mathbf{B}$ программе FDATool). Более предпочтительны те методы, при которых получены корни характеристического уравнения, расположенные ближе к началу координат.

Описание частотных характеристик фильтра можно получить из передаточной функции при замене:  $z = e^{j\omega T}$ . Причем модуль комплексной функции  $H(e^{j\omega T})$  — АЧХ («Magnitude»), а аргумент — ФЧХ («Phase»). При расчете цифрового фильтра коэффициенты подбирают так, чтобы АЧХ была близка к заданной, а ФЧХ — почти линейной. При этом «качество» проектируемого фильтра (точность воспроизведения частотных характеристик) вступает в противоречие с

затратами по памяти и с вычислительными затратами, определяемыми порядком фильтра, а также с требуемой точностью представления его Изменение коэффициентов. фазовой характеристики можно рассматривать как вносимую фильтром задержку по времени «Group Delay» (характеризует задержку выходного сигнала относительно входного, зависящую от частоты).

**Временные характеристики**: импульсная («Impulse response») и  $(\text{«Step} \text{ response})$  отражают реакцию переходная фильтра на соответствующие входные сигналы  $B<sub>0</sub>$ временной области. Импульсная характеристика (реакция на единичный импульс) БИХфильтра не ограничена во времени, в отличие от КИХ-фильтров, рассмотренных в лабораторной работе № 1.

Итак, при расчете коэффициентов и оптимизации структуры БИХфильтров разработчик сталкивается со следующими проблемами [1, 4]:

- корректности проблема самой постановки залачи оптимизации при увеличении требований к точности воспроизведения желаемых характеристик;
- поиск эффективного метода приближения характеристик;
- проблема физической реализуемости и устойчивости.

В практике синтеза цифровых БИХ-фильтров частотной селекции наибольшее применение нашли так называемые косвенные методы расчёта, использующие хорошо разработанный аппарат синтеза аналоговых фильтров с последующим переходом к эквивалентным, при определенных условиях, цифровым звеньям: фильтры Чебышева, Золотарёва, Баттерворта и др. В данной лабораторной работе предлагается исследовать некоторые из них, экспериментально определяя достоинства и недостатки каждого метода получения коэффициентов.

«Bilinear Transformation» билинейное преобразование. научной литературе известное  $\overline{R}$ отечественной как  $W$ преобразование. При билинейном преобразовании круг единичного радиуса на комплексной Z-плоскости трансформируется в левую полуплоскость плоскости W, что позволяет применить к цифровым системам критерии устойчивости, разработанные для непрерывных систем. Переход от переменной  $w$  к переменной *z* осуществляется  $\mathcal{M}$ . $T$ полстановкой:

$$
z = \frac{1 + \frac{wT}{2}}{1 - \frac{wT}{2}},
$$
\n(3.4)

гле  $T$  — период дискретизации. Программа же выполняет следующие операции. По заданным параметрам идеальной АЧХ генерируется передаточная функция непрерывного фильтра  $H(p)$  и производится замена переменных:

$$
p = \frac{2(z-1)}{T(z+1)},
$$
\n(3.5)

которая соответствует «обратному», по отношению к (3.4), переходу. Однако следует заметить, что частоты в характеристиках полученной цифровой цепи и исходной аналоговой не равны друг другу и связаны соотношением:

$$
\omega = \frac{2}{T} t g \frac{\Omega}{2},\tag{3.6}
$$

где ф соответствует частоте в аналоговой цепи.

«Impulse Invariance» — инвариантность  $MX -$  другой метод, который основывается на получении передаточной функции от z при заданной неизменной импульсной характеристике разработанного эквивалентного аналогового фильтра. Это более сложный и реже встречающийся способ, который можно рекомендовать лишь для фильтра Бесселя.

Цифровые БИХ-фильтры удобно изображать схематически с помощью элементов сложения, умножения и элементов памяти, задерживающих на один такт входные отсчеты. По таким схемам удобно писать программы для МК и ЦПОС. Например, исходя из определения БИХ-фильтра, можно получить так называемую прямую форму (рис. 3.1), содержащую  $M + L$  ячеек памяти данных (здесь  $a_0 = 1$ ).

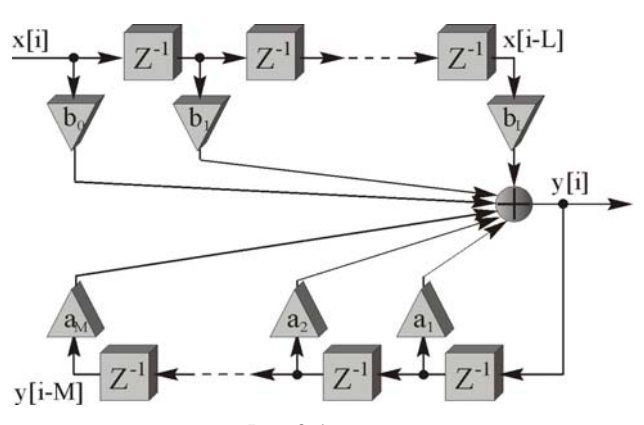

Рис.3.1

Чем меньше ячеек, тем лучше, в смысле экономии технических ресурсов МК и ЦПОС. Поэтому встает вопрос о видоизменении этой схемы, чтобы свести требования к памяти данных к минимуму. Изменив порядок формирования нулей и полюсов, получим каноническую форму (рис. 3.2), содержащую лишь  $M$  ячеек памяти (порядок фильтра).

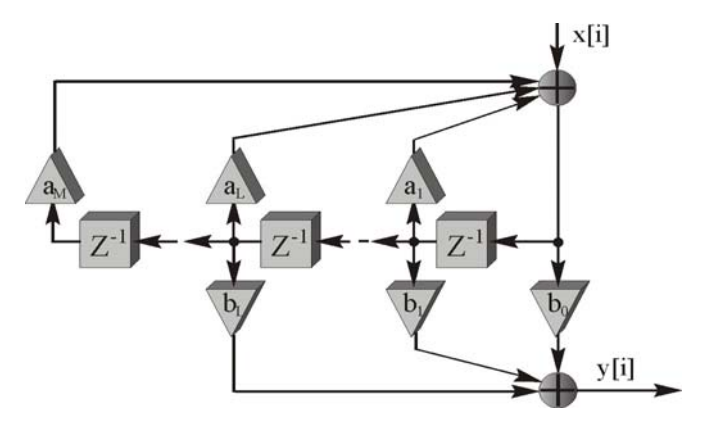

Рис.3.2

На практике фильтры высоких порядков разбивают на БИХсекции малого порядка и соединяют последовательно (рис. 3.3), что позволяет минимизировать уровень собственных шумов. В результате значительно уменьшается чувствительность характеристик фильтра к неточному представлению коэффициентов.

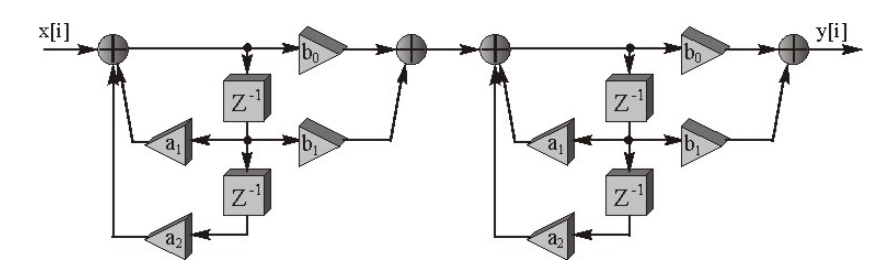

Рис.3.3

При сохранении файла коэффициентов в flt-файле в программе предлагается выбрать вид реализации: «Cascaded Canonic Second Order Sections» («каскадное соединение секций канонической формы второго порядка», т.к. отсчёт производится от нуля, хотя фактически либо «Cascaded Transposed» («transposed» «транспонированный») — ещё один вид организации структуры БИХзвена).  $M = 3$ ).

#### **Порядок выполнения работы**

- 1. Запустите Matlab (Ярлык на рабочем столе).
- 2. Запустите приложение FDATool (см. методические рекомендации к лабораторной работе №1).
- 3. В главном окне программы выберите:
	- $\checkmark$  тип проектируемого фильтра («Lowpass» НЧ, «Highpass» — ВЧ, «Bandpass» — полосовой, «Bandstop» режекторный);
	- метод проектирования;
	- порядок фильтра;
	- единицы измерения и параметры частотной избирательности желаемой АЧХ фильтра по таблице 1.2.
- 4. Осуществите предварительный расчет фильтров: **Butterworth** (фильтр Баттерворта), **Chebyshev Type I(II)** (фильтр Чебышева

I(II) типа). Elliptic (эллиптический), зафиксировав минимальный порядок.

5. Рассчитайте все фильтры заново выбрав минимальный порядок (в п.4) и указав его в поле ввода «Specify order». Исследуйте каждый из фильтров (см. методические рекомендации в лабораторной работе №1), обращая внимание на следующие параметры: точность воспроизводимой АЧХ, линейность ФЧХ, вид временных (импульсной и переходной) характеристик, близость нулей и полюсов к границе устойчивости. Заполните табл. 3.1.

Таблина 3.1

|        |         |                   |           |                                                                         | 1 uvannu s.a        |
|--------|---------|-------------------|-----------|-------------------------------------------------------------------------|---------------------|
|        |         |                   |           | Наимен   Рекоменд   Уровень   Неравном   Отклонение   Перерег   Максима |                     |
| ование | уемый   | затухания ерность |           | ФЧХ                                                                     | от улирова льное по |
| метода | порядок | <b>B</b>          | зоне ЛАЧХ | влинейной в ние, %                                                      | модулю              |
|        | фильтра | непрозра          | полосе    | полосе                                                                  | значение            |
|        |         | чности.           | пропуска  | пропускания                                                             | полюса              |
|        |         | дБ                | ния, дБ   |                                                                         |                     |

- 6. Сделайте выводы об особенностях каждого метода. Укажите нелостатки и возможные причины, почему следует отдать предпочтение тому или иному методу.
- 7. Для одного из методов выполните проектирование с разными порядками, удостоверьтесь, что АЧХ фильтра с высоким порядком более точно приближается к идеальной.

#### Методические рекомендации

приложении **Matlab**  $\equiv$ **FDATool** Расчет фильтров  $\mathbf{B}$ осуществляется только по билинейному преобразованию. Расчет по инвариантности **EX** выполняется с метолу использованием специальных dvнкций Matlab. Полробную информацию  $\overline{10}$ применению этих функций можно получить в системе помощи среды Matlah

#### Содержание отчёта

- $1_{-}$ Титульный лист, цель работы.
- $2<sub>1</sub>$ Краткие теоретические сведения о БИХ-фильтрах: уравнения, передаточные функции, частотные и временные характеристики.
- $3.$ Исходные данные исследуемого фильтра (табл. 1.2).
- 4. Результаты исследования методов расчета коэффициентов БИХфильтра, оформленные в виде таблицы (табл. 3.1).
- Выводы об особенностях методов.  $5.$
- 6. Выводы об изменении порядка для одного из методов.

#### **Контрольные вопросы**

- 1. Что такое БИХ-фильтр? Какой класс цифровых цепей является более общим: КИХ или БИХ?
- 2. Какие проблемы решаются при проектировании БИХ-фильтра?
- 3. Что такое передаточная функция цифрового БИХ-фильтра? Как найти её нули и полюсы? О чём можно судить по карте нулей и полюсов?
- 4. Что значит «спроектировать БИХ-фильтр»? Какие методы разработки вы знаете? Можно ли выбрать из них наилучший для заданного порядка?
- 5. Дайте определение и сформулируйте условие устойчивости цифровых фильтров. Приведите пример карты нулей и полюсов для устойчивых и неустойчивых систем.
- 6. Что является границей устойчивости для цифровых систем? Почему предпочтительны те фильтры, нули и полюсы которых близки к началу координат комплексной плоскости?
- 7. Каково условие физической реализуемости БИХ-цепей? Приведите пример уравнения физически нереализуемости звена и объясните, почему его невозможно реализовать.
- 8. Что такое прямая, каноническая, параллельная и каскадная формы построения БИХ-фильтров?
- 9. (\*)Как получить выражения для частотных характеристик БИХфильтра, если известна его передаточная функция?
- 10. (\*\*)Как можно оценить устойчивость БИХ-цепи, не прибегая к нахождению нулей и полюсов, если известно её уравнение?

#### **Библиографический список**

- 1. Витязев В.В. Цифровая частотная селекция сигналов. М.: Радио и связь, 1993. 240 с.
- 2. Рабинер Л., Гоулд Б. Теория и применение цифровой обработки сигналов. М.: Мир, 1978. 848 с.
- 3. Оппенгейм А.В., Шафер Р.В. Цифровая обработка сигналов. М.: Связь, 1979. 416 с.
- 4. Антонью А. Цифровые фильтры: анализ и проектирование. М.: Радио и связь, 1983. 320 с.
- 5. Гольденберг Л.М., Матюшкин Б.Д., Поляк М.Н. Цифровая обработка сигналов. М.: Радио и связь, 1990. 256 с.

### **Оглавление**

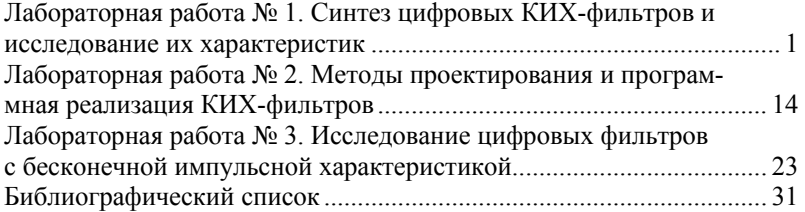